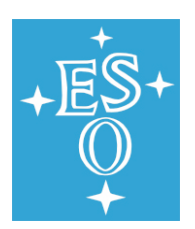

# Paranal Important Facts

This information has been compiled in order to provide you a pleasant stay at the Paranal Observatory.

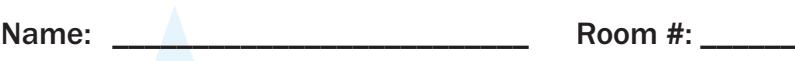

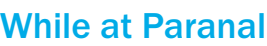

# Arrival at Reception (Logistics)

- wYou will be given your room key. You will also be told your SUPPORT ASTRONOMER \_\_\_\_\_\_\_\_\_\_\_\_\_\_\_\_\_\_\_\_\_\_\_\_\_\_\_\_. Typically you will
- meet with this person after lunch on your first day to discuss OB preparation and to show you the office that will be assigned to you #\_\_\_\_\_\_\_\_\_.<br>• Please note that the sleeping room assigned to you belongs to a regular st

Arrival:

- Logistics can provide you with a portable closet if needed.<br>• There are no alarm clocks in the Residencia rooms. You can activate a wake up call with the phone in your room \*64 and then the time in four digits,
- e.g. 1700. Cancel by marking \*65.<br>• Dial \*757 to get multiple choice m
- Dial \*757 to get multiple choice menu access on your phone.<br>• All Rooms and office on Paranal are non-smoking.
- All Rooms and office on Paranal are non-smoking.<br>• Please be aware that you may be asked to switch rooms during your stay.
- ◆ Please be aware that you may be asked to switch rooms during your stay.<br>◆ Lockers in the Control Building and base camp as well as a safe in the Logistics office are available to store your valuables. ESO will not be he responsible for any lost or stolen items.

# Meals

- $\bullet$  Breakfast 07:00 10:30, Lunch 12:00 14:30, Dinner 18:00 22:30 (summer hours)/17:00 22:30 (winter hours). Times are published on the Dining
- Room (=Casino) door.<br>For any meal, please swipe the magnetic side of your card on the reader located by the dining room door and place the ticket on the spike. This is not necessary for services other than meals (such as coffee, juice, cereal, yoghurt, fruit, etc.). Yoghurt, cheese/sandwich meats and juice are available in the beverage refrigerator. Cereals, coffee/tea/herbs are available directly by the beverage area, in the next divided section.
- Night meals are available. Please fill in the form located in the dining room (also available at Logistics) and give it to the dining room personnel. Your meal will be delivered to the Control Building Dining Room located on the first floor of the extension building.
- Please advise Logistics beforehand of any special dietary needs.

# General Health Recommendations

- We have a small paramedic clinic on-site equipped for work related accidents and emergency situations with doctors from the Chilean Safety Association of Antofagasta providing coordination and communication. Let the Paramedic know if you suffer from any respiratory, cardiac, digestive, etc. diseases. Please make sure you bring any prescription medicines with
- digestive, etc. diseases. Please make sure you bring any prescription medicines with you.<br>• If during your time on site you experience any of the following, please inform the Paramedic immediately: acute headache, dizzines
- breathing problems, ringing or blocking of ears, chest pains, acute muscular pains, seeing "stars".<br>The average humidity at the Observatory sites can be as low as 10%. Please drink plenty of bottle
- The average humidity at the Observatory sites can be as low as 10%. Please drink plenty of bottled water or juice during your stay.<br>• Make sure food is light and fresh. Limit intake as excess can cause bloating & digestive
- Make sure food is light and fresh. Limit intake as excess can cause bloating & digestive problems.<br>• Always use anti-reflective sunglasses to combat the UV rays, which are available at the Logistics Always use anti-reflective sunglasses to combat the UV rays, which are available at the Logistics office.<br>• Keep in mind that you are at a high altitude while walking and/or exercising.
- Keep in mind that you are at a high altitude while walking and/or exercising.

- Safety<br>• Upon arrival you should participate in one of the daily Safety Talks. WHERE wwUpon arrival you should participate in one of the daily Safety Talks. WHERE\_\_\_\_\_\_\_\_\_\_\_\_\_\_\_\_\_\_\_\_\_, WHEN\_\_\_\_\_\_\_\_\_\_\_\_\_\_\_\_\_\_\_\_\_\_\_\_\_\_\_\_\_\_\_.
- Wear safety devices (hard hats, safety shoes, safety belts, protective glasses, etc.) when indicated or when working in construction areas.<br>• Hard hats, safety shoes, jackets, flashlights and sun/safety glasses can be ob
- 
- receiving this equipment. Temporary visitors must return the equipment to the Logistics office upon leaving Paranal.<br>• Due to the Observatory's isolated location, you should not walk off-site without notifying your ESO con guards—indicate where you are going and estimated return time. Hiking in the desert is very hazardous and should only be undertaken for short trips (a few hours maximum). You may not sleep overnight in the desert.<br>• The only authorized exit from the site is the entrance gate.
- 
- wThe only authorized exit from the site is the entrance gate. Only certified employees are permitted to use cranes or lifting equipment. Visitors must obtain previous authorization from the corresponding
- Department Head before using said equipment.<br>Familiarize yourself with the emergency exits in the Residencia. This information is located in your room. If you are in the Control Building, please calmly follow the instructions of the Night Astronomer/TIO.

# Telephone use

- wwA PIN code will be assigned to you by the Logistics office for local and/or long distance calls. You will be billed at the end of your stay.
- You will find the Paranal Phone List in the Information Folder in your room.

# Information about Computers, Networking and Printing

- A limited number of guest machines are available.
- w You are requested to ensure that prior to connecting a laptop to a network point on Paranal, your machine is checked for viruses and security patches. Please arrange through DCS at ext. 5959. While DCS can scan and cleanup certain viruses and will install security patches as necessary, we cannot install anti-virus software on non-ESO machines. Under these circumstances, the risk of connecting the laptop to the network must be evaluated by your visit sponsor who will make the decision on whether the particular machine should be connected to the Paranal network.
- w IN YOUR ROOM: Rooms in the Residencia have network connections which provide internet connectivity. WIFI is also available check with parlogs (ext. 5150) for password.There should also be an ethernet cable available. If not contact the reception desk. The Residencia subnet is considered outside ESO, therefore:

#### You can: connect to the internet

You cannot: connect to the visas machine in the visitor's office or to the offline machine in control building

 $\bullet$  RECEPTION AND DINING AREA AT RESIDENCIA: Wireless internet available

You can: connect to internet You cannot: connect to offline machine in control building

#### **• VISITOR'S OFFICES AT THE RESIDENCIA:**

These machines are meant for preparations of observing blocks (OBs) using the P2PP tool. They are not meant for working on data, e.g. data reduction etc. Some basic science software is installed, nevertheless.

Each office in the Residencia has an ethernet cable that you can use for connecting your laptop.

A b/w printer (laser2) is available in the office down the hall from the visas offices, I.P. address 134.171.187.231

Your OBs should be saved on the visas machine. They will then be ftp-ed from the Control Room.

You can: connect from the visas machine to your laptop You cannot: connect to offline machine in the control building

### • CONTROL ROOM AND UT CONSOLES:

You will be given access to a machine at the console where you can work on your newly retrieved data. This machine, as well as the entire telescope control network is strictly firewalled.

It is possible to connect from the offline machine to your laptop or other ESO machines to transfer data, pipeline reduced data, etc.. As there are no name servers in the control network you need to connect using the I.P. address.

Wireless network available throughout the whole control building – An Ethernet cable is available at each UT console

Printing should be done on HP colour printer 134.171.187.183, or HP b/w printer 134.171.187.182

You can: Connect to the visas office machine

You can: Connect to your laptop from the offline machine

You cannot: Connect to the offline machine from your laptop (only vice versa, see above)

# ESO Vehicles and Driving on Paranal

- 
- Visiting astronomers: please coordinate transport to the summit with your support astronomer.<br>• Visitors are not authorized to drive ESO vehicles, unless a written authorization has been obta Visitors are not authorized to drive ESO vehicles, unless a written authorization has been obtained from the Department Head responsible for the vehicle.<br>• If you drive after nightfall, *use only parking lights*.
- wIf you drive after nightfall, *use only parking lights*. Please be aware that once the sun has set, vehicles have preference over pedestrians. Make yourself visible by using a flashlight. You can request one at
- Logistics.<br>• All parking on Paranal should be reverse/back-up.

# Recreational Facilities

- 
- Paranal has a pool, sauna, cine room, multi-functional gymnasium, squash court, billiards room and library for your use and enjoyment.<br>• Specific rules exist for the use of each of the above, which you will find in the I • Specific rules exist for the use of each of the above, which you will find in the Information Folder in your room on Paranal.
- 
- wPlease note that there are no showers or changing facilities in the gym. Typically there is a movie shown twice a week and the notice is published on the board outside of the dining room.

#### **Souvenirs**

- A small number of souvenirs are available for sale. Contact the Logistics ofice for further information.
- Payments may be made in US\$, Ch\$ or Credit Card (Euros).

### Check out

- wCheck out is generally at 13:00, in order to make room available for next guest. Please feel free to check with Logistics whether your room is booked
- immediately after. If Logistics confirms that this is not the case, you may stay until your department time from Paranal.<br>• Payment of private expenditures (phone bill, souvenirs, medicines, etc.) can be made in US\$, Ch\$ o

# Leaving Paranal

- \* After your run, departure from Paranal down to Antofagasta is normally between 16:00 and 16:30.
- A DVD with your data will be ready for you at the reception before your departure.

• Your transportation to Antofagasta is scheduled for:

- The bus or a taxi will take you to the airport.
- Airline & Flight Number leaving at

Version: 2010.25.05 An Information Folder is located in your room on Paranal. There you will find further information regarding your stay. Please contact Logistics with any questions and/or concerns you may have.